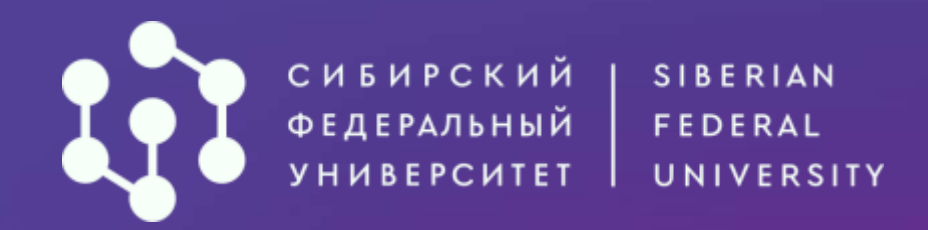

## Как подать документы через АИС «Абитуриент» СФУ?

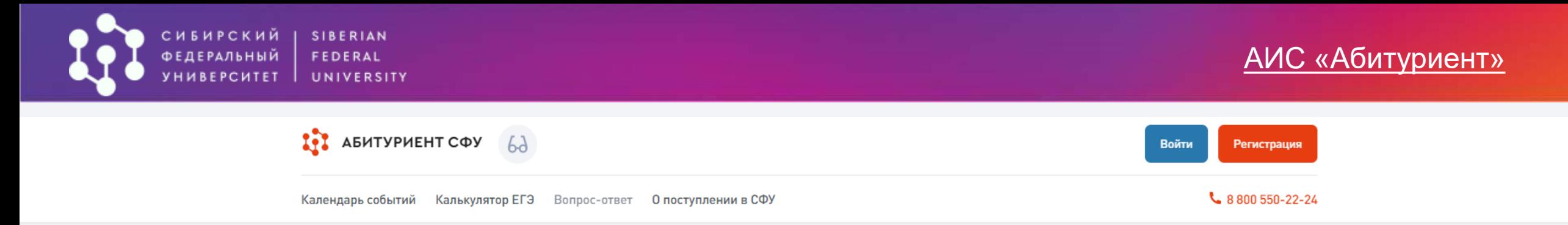

*АИС «Абитуриент»* - система, через которую ты можешь подать заявление о приеме в Сибирский федеральный университет не выходя из дома!

\* \*\* Для начала работы в системе необходимо пройти небольшую регистрацию

#### Введи номер телефона и нажми кнопку «**Далее**». На указанный номер придёт СМС с кодом

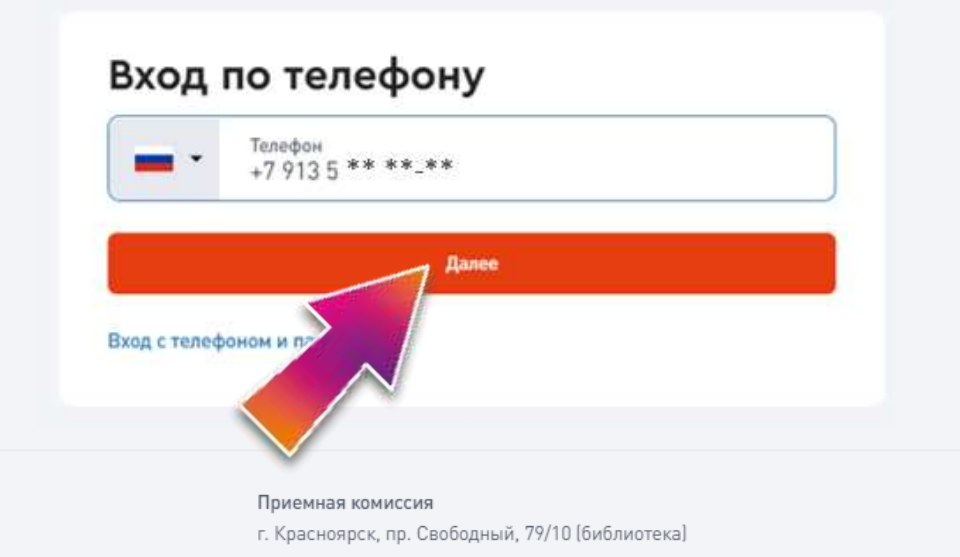

#### Введи 4-значный код из СМС и нажми кнопку «**Войти**»

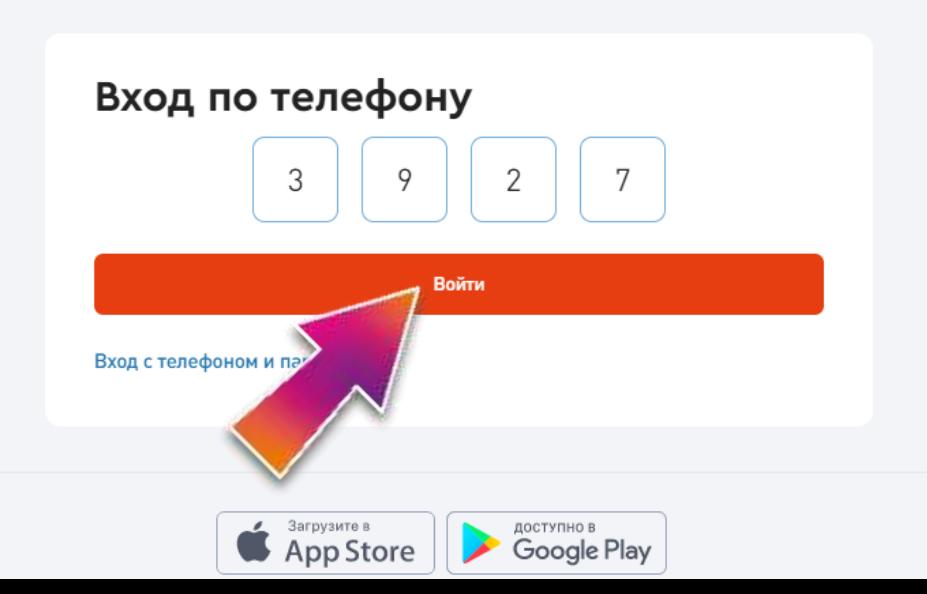

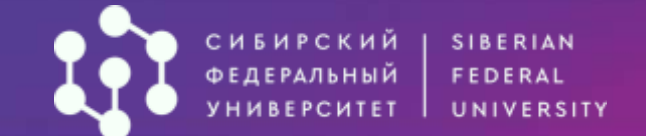

Введи Фамилию, Имя. Придумай и введи пароль (не менее 8-ми символов) Нажми кнопку «**Зарегистрироваться**»

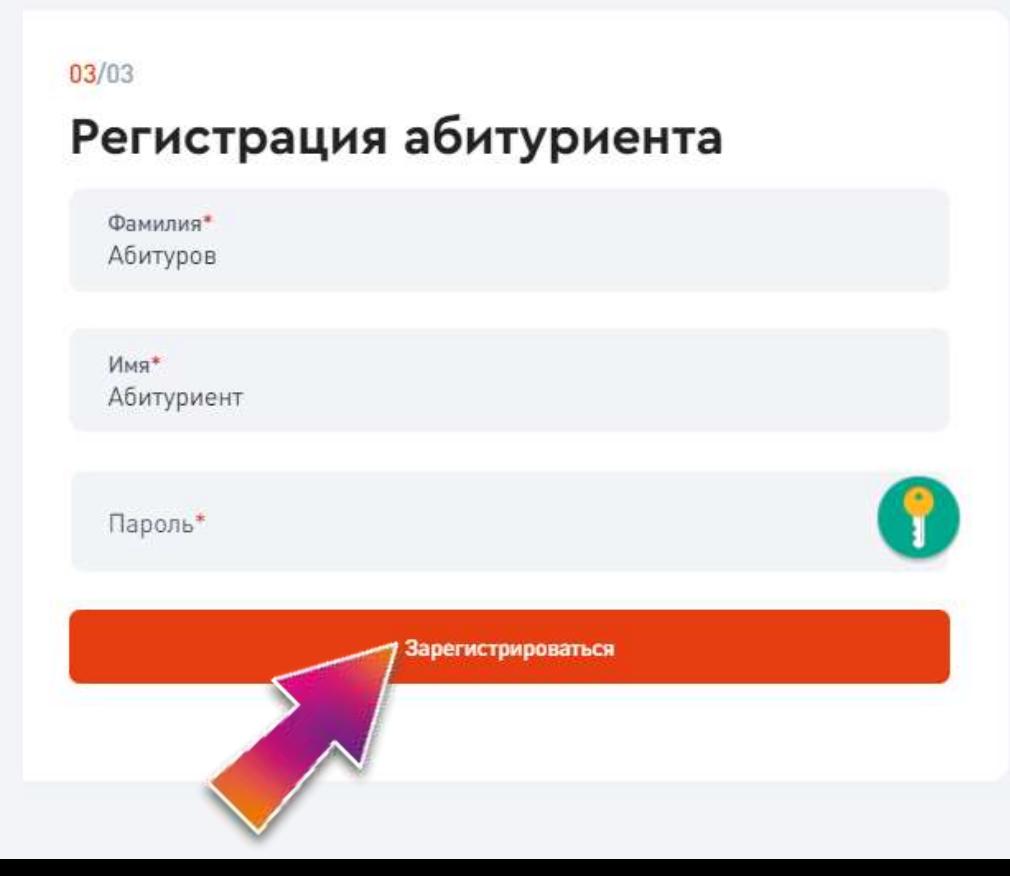

### Добро пожаловать, Абитуриент!

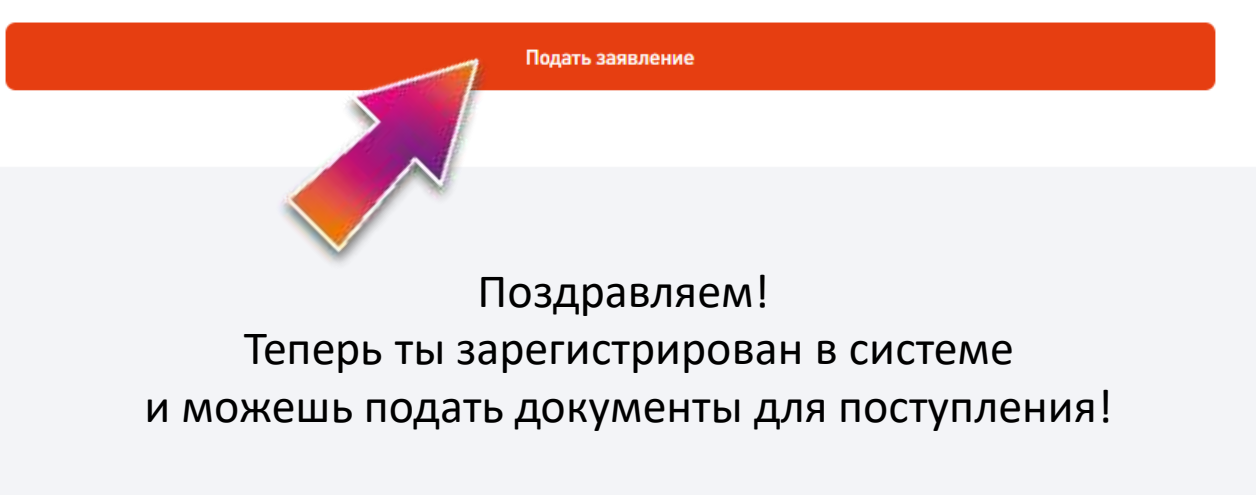

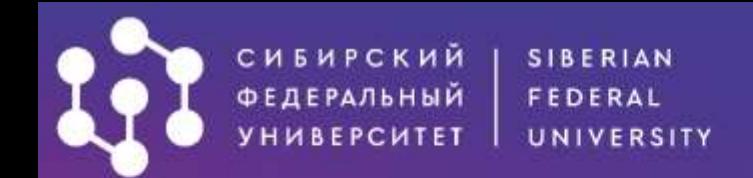

# **ЖЕЛАЕМ УСПЕХОВ!**

[zayavlenie\\_mag@sfu-kras.ru](mailto:zayavlenie_mag@sfu-kras.ru)

[http://**<http://admissions.sfu-kras.ru/>** 

8 (800) 550-22-24; \*4024 (с мобильного)

660041, г. Красноярск, пр. Свободный, 79/10 (Библиотека СФУ)

## • Будь умнее • • •